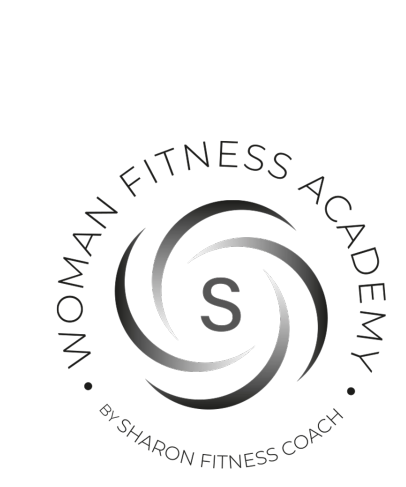

# Tutorial area riservata

### **Accesso**

Procedere alla **registrazione** inserendo la propria email e password.

Una volta inviata la richiesta riceverete una email nella quale confermare l'attivazione dell'account. Successivamente procedere al **Login**.

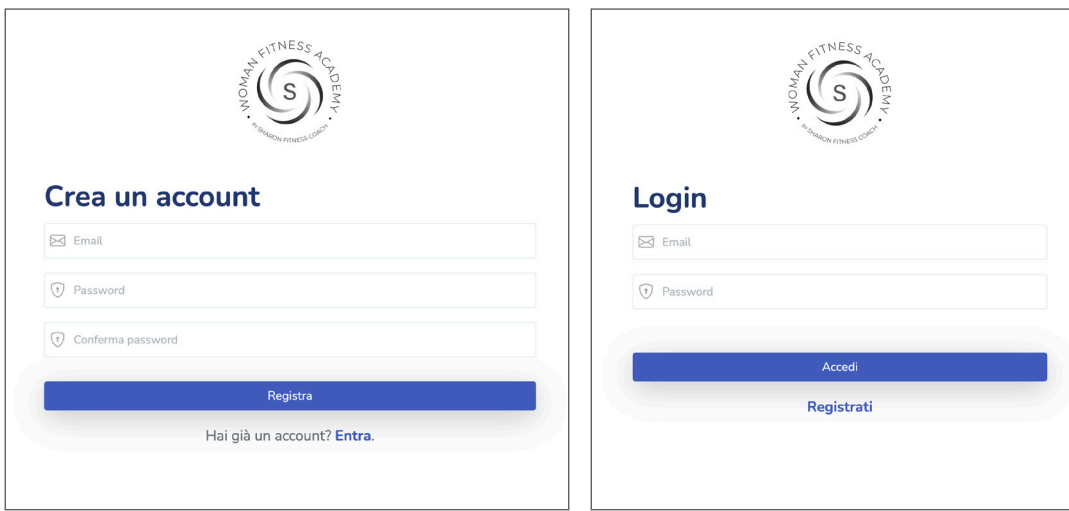

## **Area riservata**

Nella prima pagina troverete i dati di riepilogo della vostra attività: numero di file e messaggi inviati e ricevuti. **Completare** la registrazione inserendo **tutti i dati mancanti nel proprio profilo**

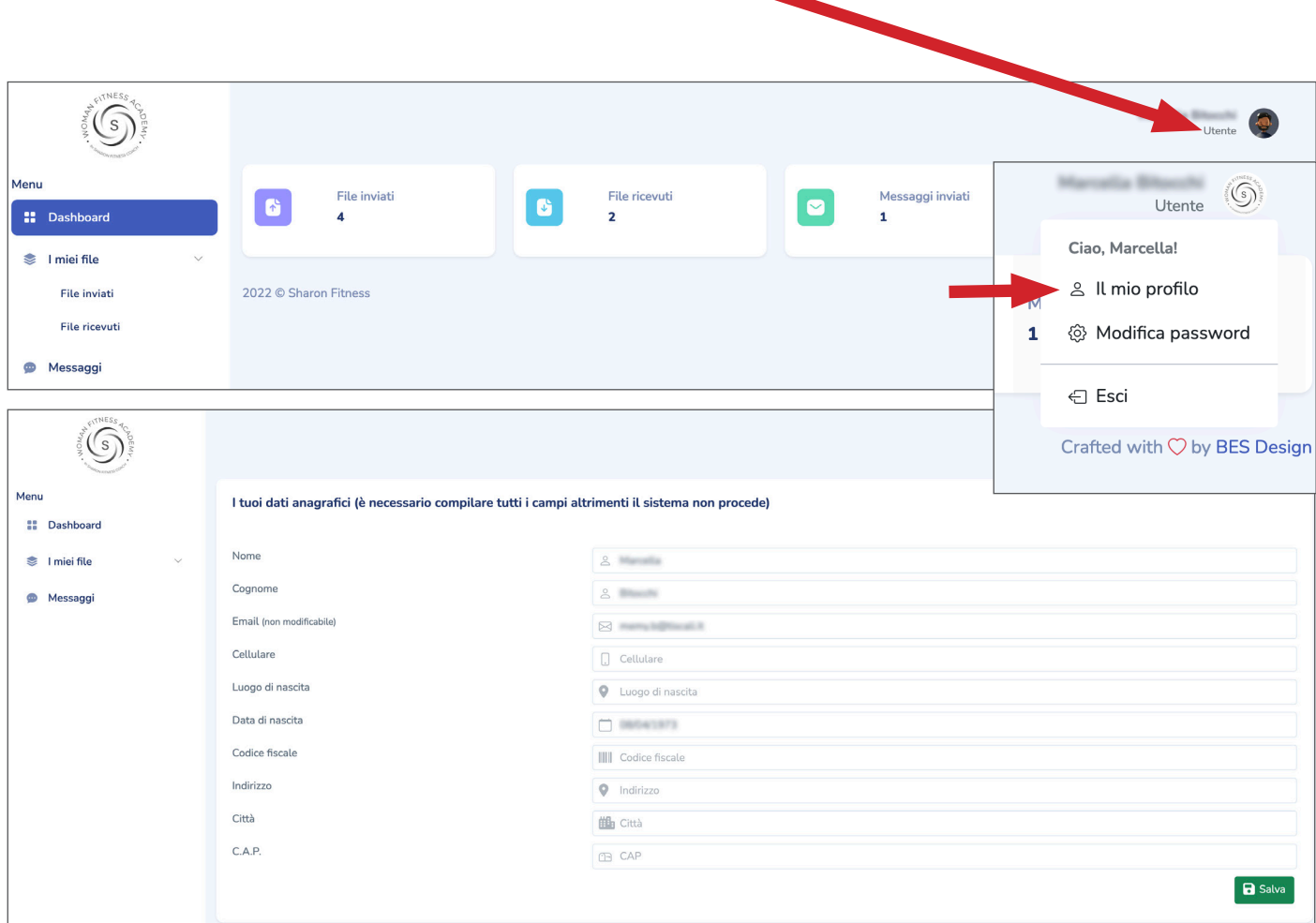

#### **I miei file**

Cliccando la voce **File inviati** si aprirà la sezione relativa

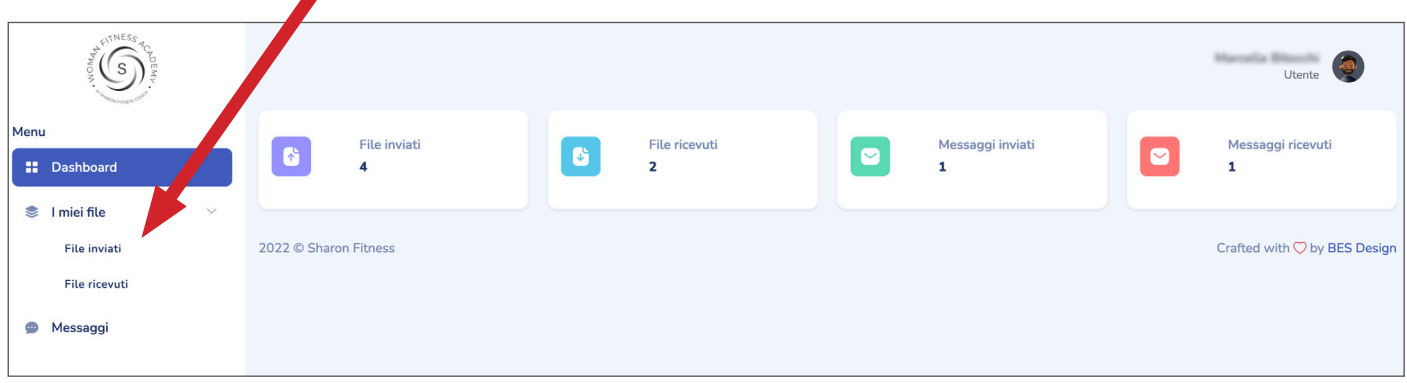

Qui potrete caricare i vostri file e vedere quelli caricati in precedenza. per vedere i file caricati in una determinata data cliccare nel **bottone azzurro**

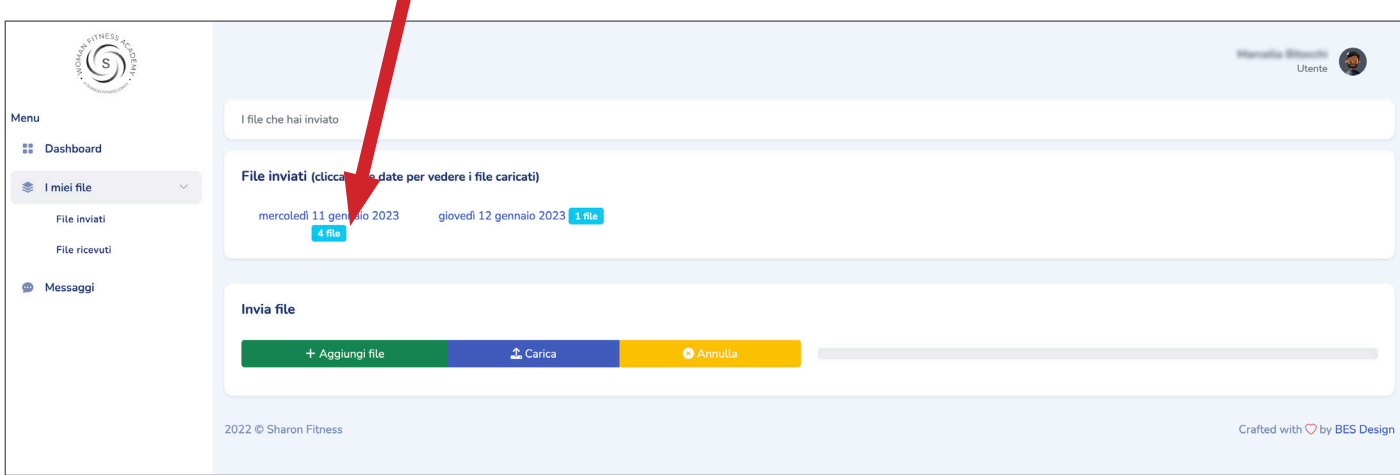

Da questa schermata è possibile visualizzare o scaricare i file.

×

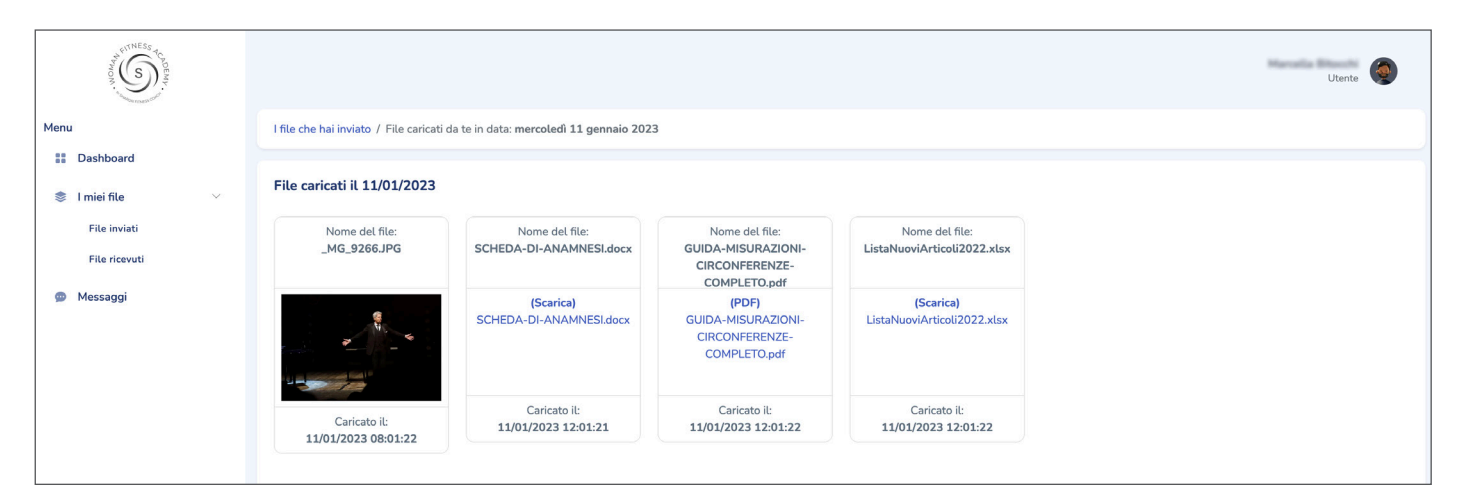

#### **I miei file**

Cliccando la voce **File ricevuti** si aprirà la sezione relativa

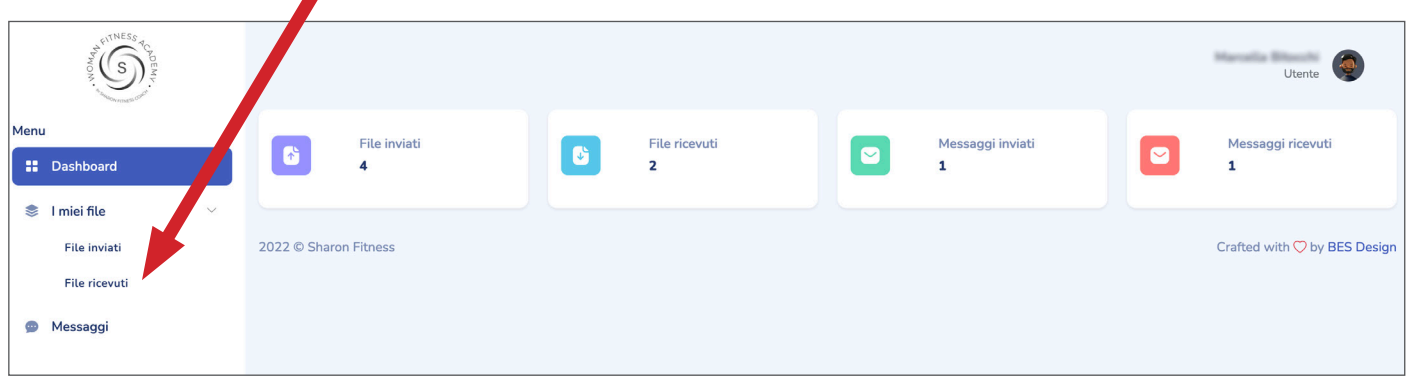

Qui potrete vedere e scaricare tutti i file che sono stati caricati dalla vostra personal coach, cliccando nel **bottone azzurro** sotto la data.

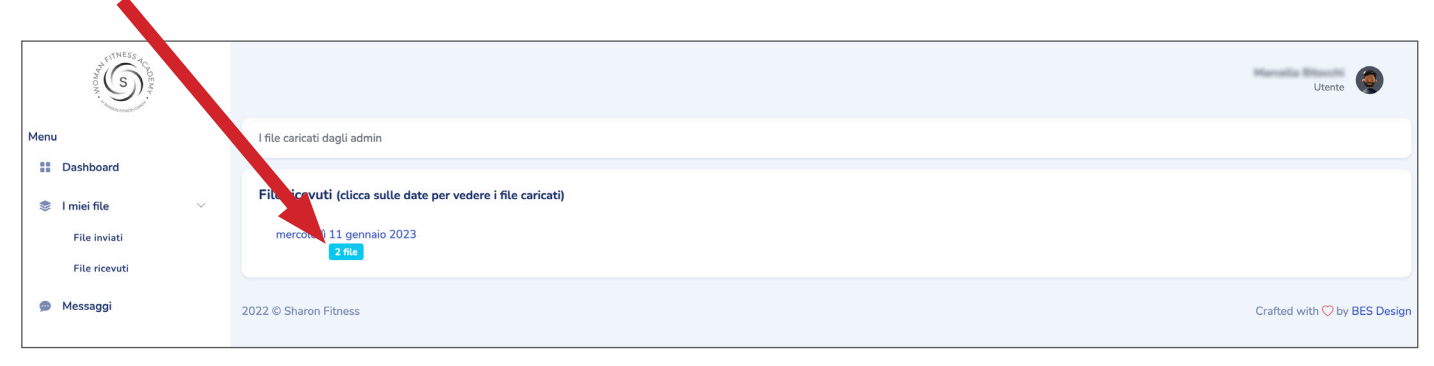

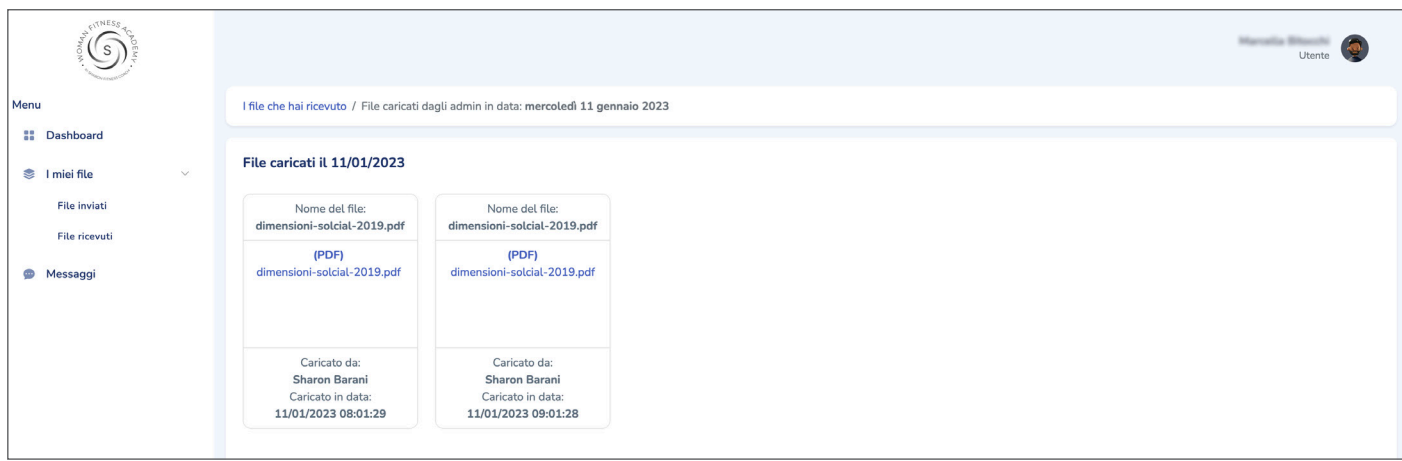

#### **Messaggi**

In questa sezione è possibile inviare e ricevere messaggi dalla vostra personal coach.

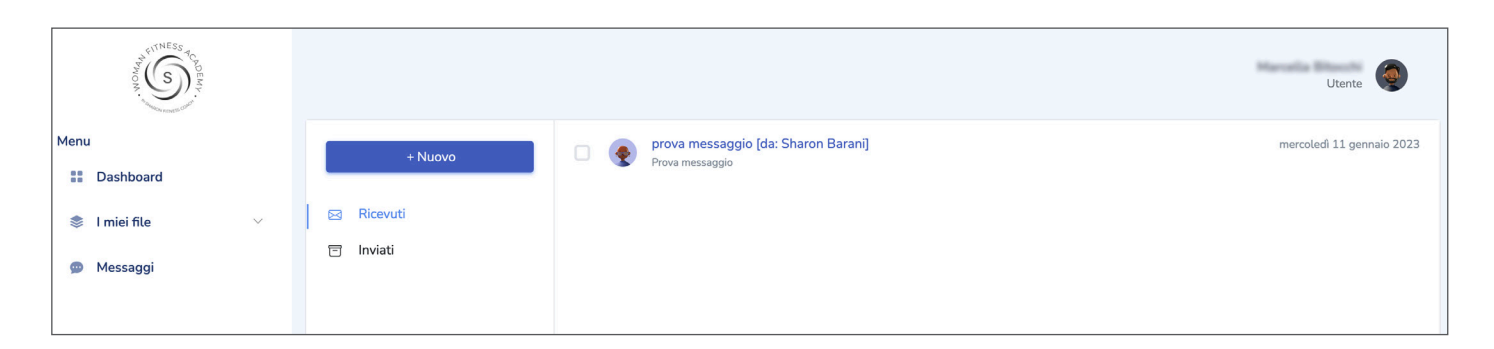